## [Podręcznik użytkownika](http://support.edokumenty.eu/trac/wiki/UserGuideV5.2) > [Ustawienia](http://support.edokumenty.eu/trac/wiki/UserGuideV5.2/Settings) > [Panel sterowania](http://support.edokumenty.eu/trac/wiki/UserGuideV5.2/Settings/ControlPanel) > [Kontakty](http://support.edokumenty.eu/trac/wiki/UserGuideV5.2/Settings/ControlPanel/Clients) > Województwa

## **Województwa**

W słowniku **Województwa** definiowane są wartości, które są widoczne na liście **Województwo** w zakładce **Adresy** w kartotece klienta.

Słownik ten jest typu podstawowego. Zarządzamy nim według [ogólnej instrukcji.](http://support.edokumenty.eu/trac/wiki/UserGuideV5.2/Settings/ControlPanel/SimpleDictionary)

Definicje dodajemy korzystając z formularza **Województwo** wpisując treść w polach **Nazwa** i klikając **Zapisz**.

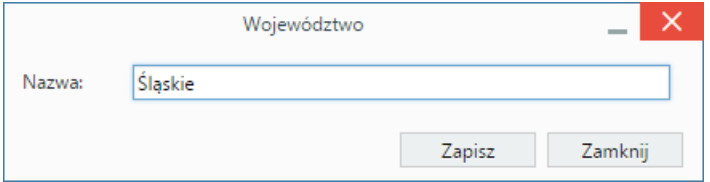

## **Zobacz także**

- [Typ adresów](http://support.edokumenty.eu/trac/wiki/UserGuideV5.2/Settings/ControlPanel/Clients/AddressType)
- [Słownik ulic](http://support.edokumenty.eu/trac/wiki/UserGuideV5.2/Settings/ControlPanel/Clients/Streets)
- [Powiaty](http://support.edokumenty.eu/trac/wiki/UserGuideV5.2/Settings/ControlPanel/Clients/County)
- [Gminy](http://support.edokumenty.eu/trac/wiki/UserGuideV5.2/Settings/ControlPanel/Clients/Privince)